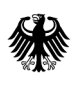

**Bundesamt** für Wirtschaft und Ausfuhrkontrolle

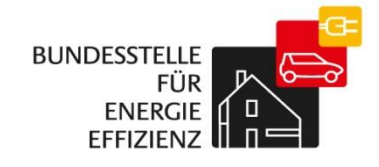

# Kurzanleitung zum erstmaligen Ausfüllen des Anbieterprofils

BfEE-Anbieterliste

Das erstmalige Anlegen des Anbieterprofils ist nach Abschluss des Registrierungsverfahrens möglich und endet mit der Freigabe des Profils durch die BfEE. In diesem Rahmen müssen verschiedene Informationen zu Ihrer Firma und Ihres Angebotes angegeben und anschließend eine im Portal hinterlegte Persönliche Erklärung unterzeichnet per Post an die BfEE gesendet werden.

Felder, die ausgefüllt werden müssen (Pflichtfelder), sind mit einem Sternchen gekennzeichnet. Bei einigen Feldern sind Hilfetexte hinterlegt, die eingeblendet werden, sobald der Cursor in dem entsprechenden Feld ist.

Wenn Sie sich im Online-Portal befinden, aber für eine bestimmte Zeit inaktiv sind, wird Ihre aktuelle Sitzung automatisch beendet (Session Timeout nach 30 Minuten) und Sie müssen sich erneut anmelden. Wir empfehlen Änderungen zwischendurch zu speichern.

### **Anmeldung zum Anbieterportal**

#### **Benutzeranmeldung**

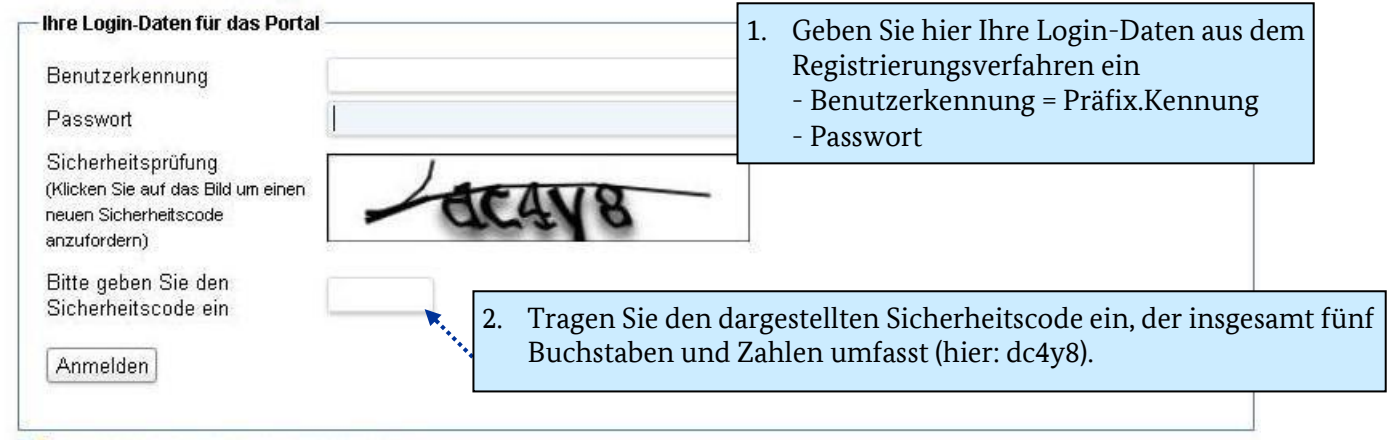

für Anbieterliste nach EDL-G registrieren

## **Anlegen des Anbieterprofils**

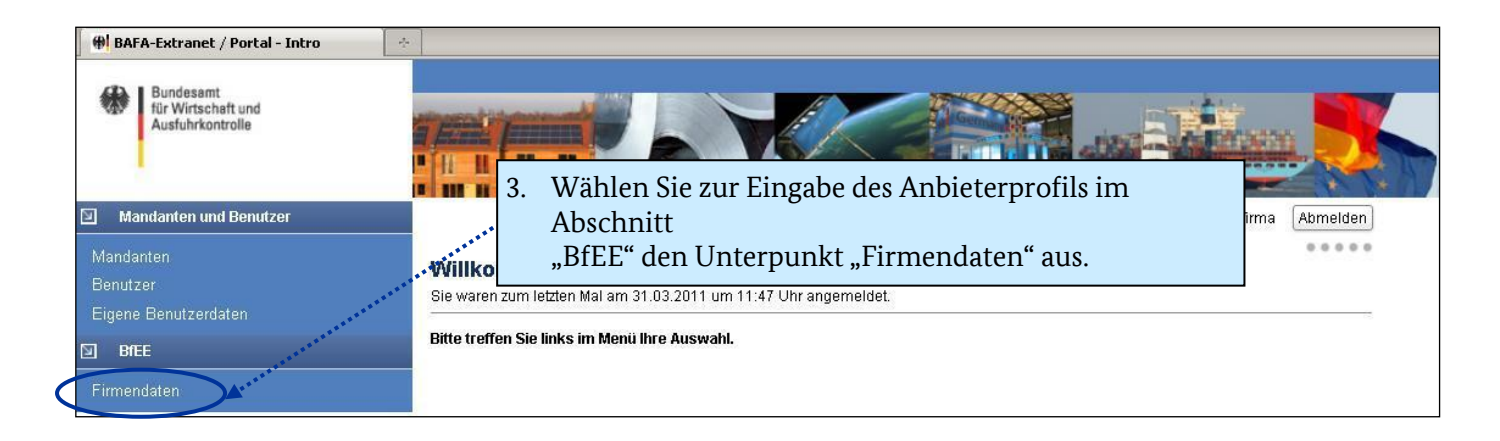

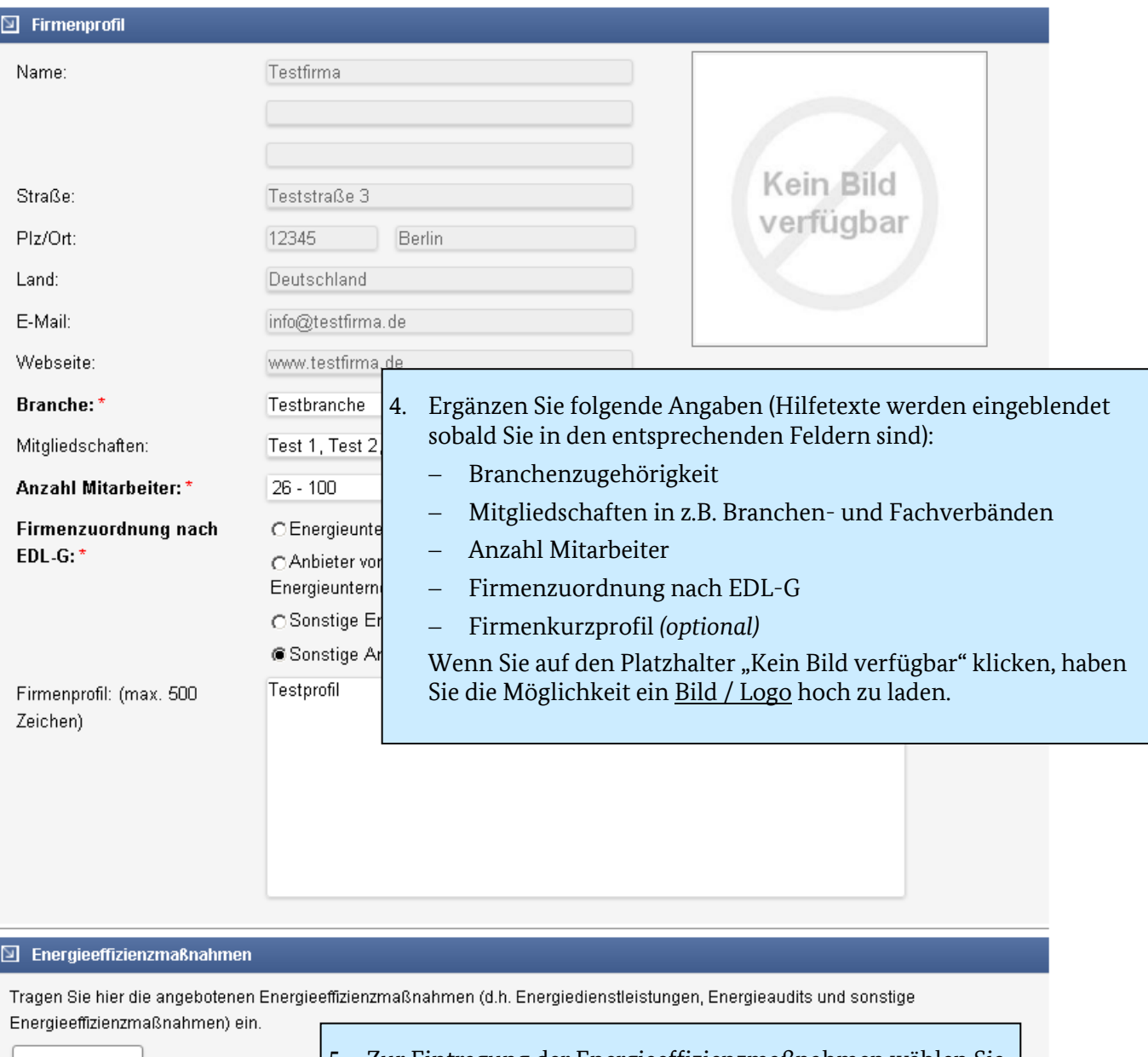

Neuer Eintrag

5. Zur Eintragung der Energieeffizienzmaßnahmen wählen Sie "neuer Eintrag".

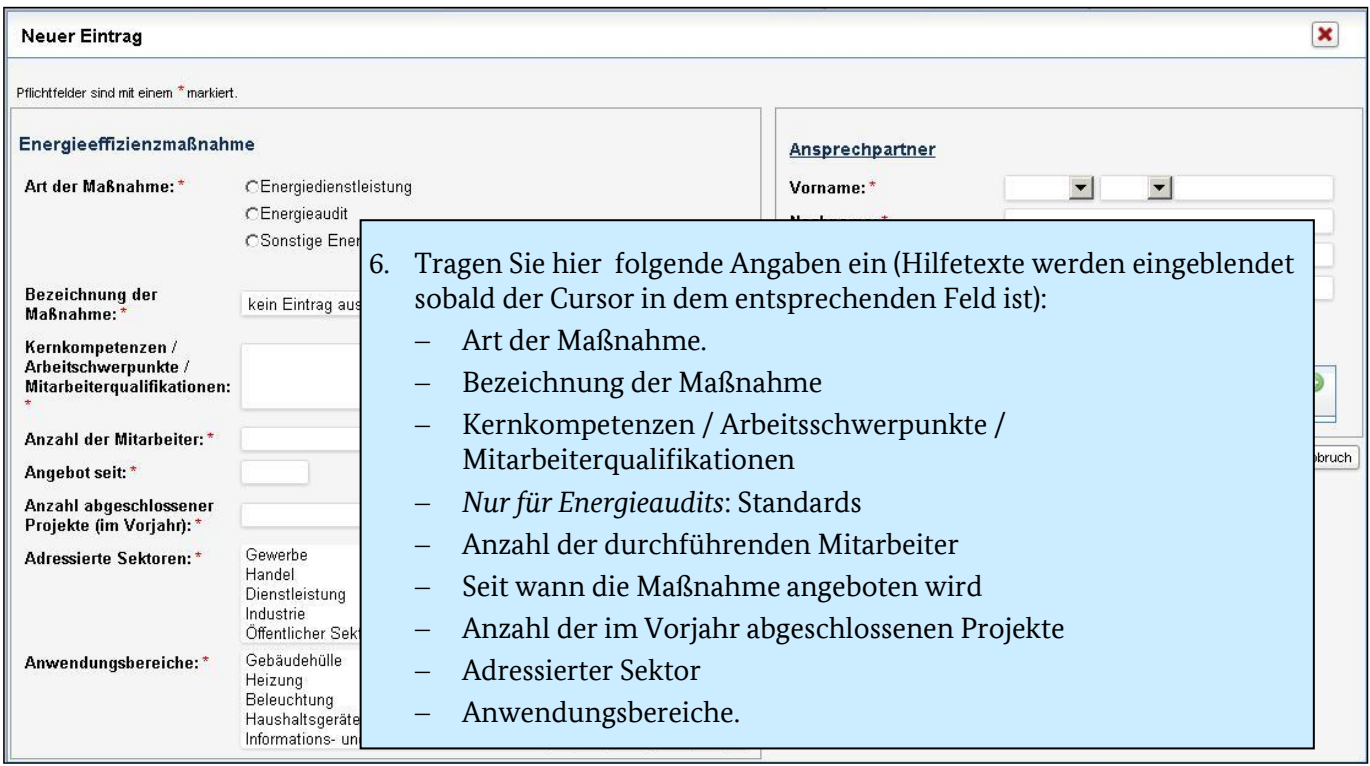

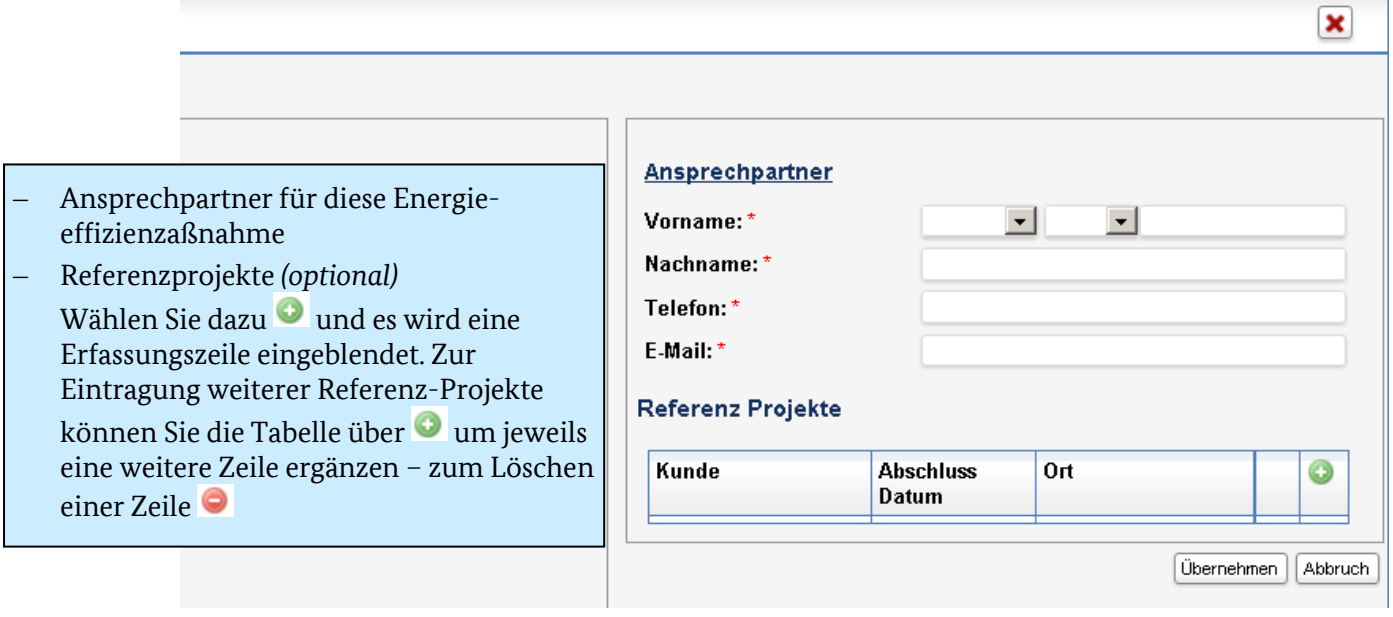

7. **Zur Eingabe weiterer Energieeffizienzmaßnahmen die Schritte 5 bis 7 wiederholen**.

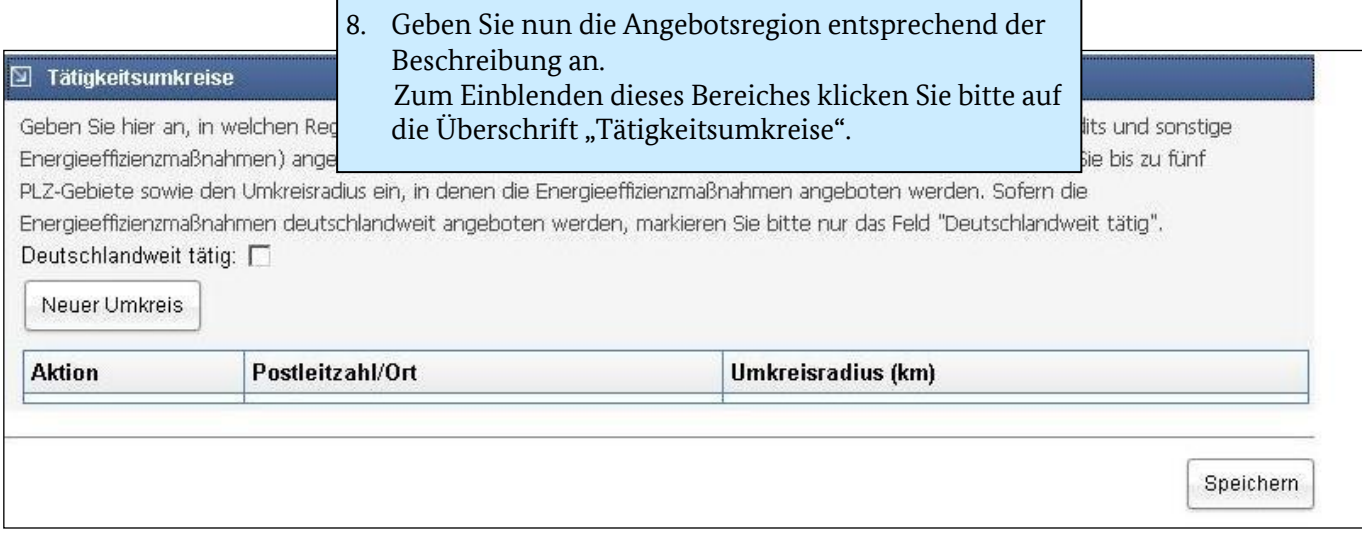

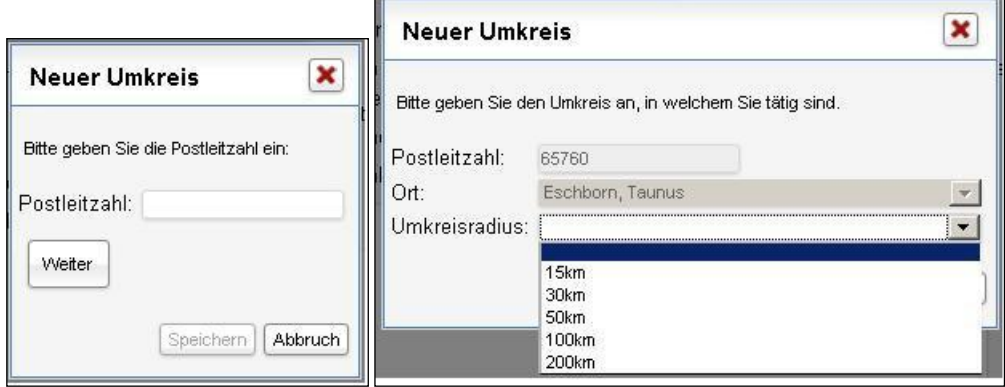

- 9. Die Eingabe des Anbieterprofils ist damit abgeschlossen. Damit Ihr Firmenprofil von der BfEE geprüft und freigegeben wird, müssen Sie eine unterzeichnete Persönliche Erklärung an die BfEE senden. Die Persönliche Erklärung finden Sie unter der Seitenüberschrift "Fimendaten" unter "Persönliche Erklärung & initiales Firmenprofil (pdf)". Drucken Sie das Dokument aus und senden Sie die Persönliche Erklärung (die ersten beiden Seiten) unterschrieben an die im Dokument genannte Adresse.
- 10. Falls vor der Freigabe noch Änderungen notwendig sind, werden Sie von der BfEE per E-Mail darüber informiert. Den entsprechenden Hinweis finden Sie dann auch in Ihrem Anbieter-Portal. Sobald die Änderungen vorgenommen wurden, erfolgt eine erneute Prüfung und Freigabe.

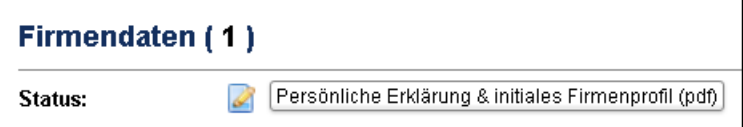

11. In diesem pdf-Dokument finden Sie hinter der Persönlichen Erklärung eine Zusammenfassung Ihres aktuellen Firmenprofils. Bitte speichern Sie dieses Dokument bzw. drucken Sie es aus, denn Sie sind zur vollständigen Dokumentation aller Dateneingaben und -veränderungen verpflichtet. (s. Allgemeinen Bestimmungen zur Nutzung der BfEE Anbieterliste).

## **Impressum**

#### **Herausgeber**

Bundesamt für Wirtschaft und Ausfuhrkontrolle Leitungsstab Presse- und Sonderaufgaben Frankfurter Str. 29 - 35 65760 Eschborn

<http://www.bafa.de/>

Referat: 511 E-Mail: bfee.anbieterliste@bafa.bund.de

Tel.: +49(0)6196 908-2282 Fax: +49(0)6196 908-1800

**Stand** 20.02.2018

**Bildnachweis**

BfEE

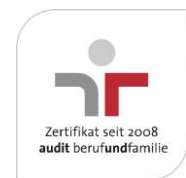

Das Bundesamt für Wirtschaft und Ausfuhrkontrolle ist mit dem audit berufundfamilie für seine familienfreundliche Personalpolitik ausgezeichnet worden. Das Zertifikat wird von der berufundfamilie GmbH, einer Initiative der Gemeinnützigen Hertie-Stiftung, verliehen.